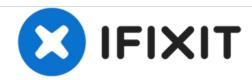

# RCA RCT6378W2 Volume Button Replacement

This guide will illustrate faulty volume button removal and replacement.

Written By: Matthew Wills

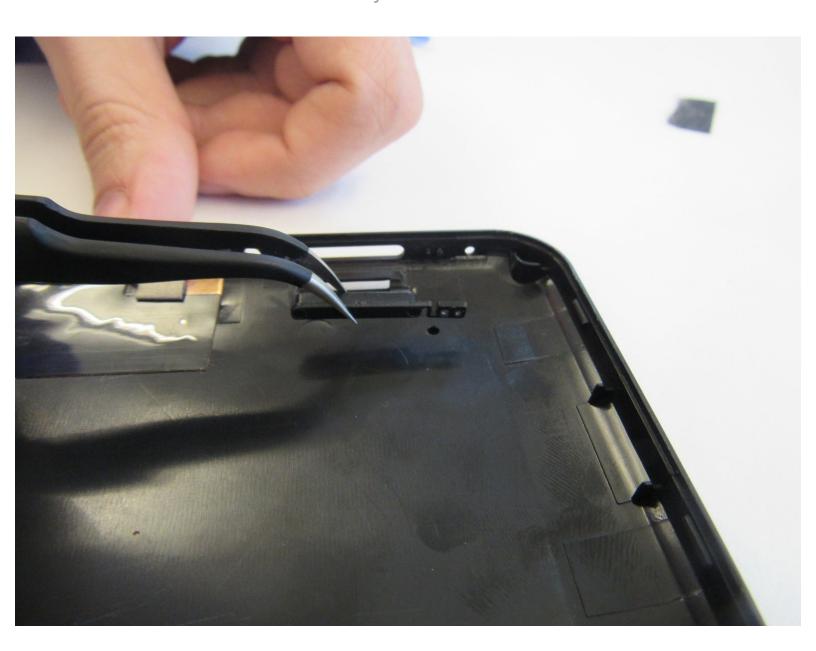

## **INTRODUCTION**

Upon using this guide, the user will be able to evaluate and repair problems occurring as a result of a stuck volume button. The guide outlines all tools and steps needed to perform the replacement.

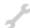

## **TOOLS:**

- Phillips #00 Screwdriver (1)
- iFixit Opening Tools (1)
- Tweezers (1)

# Step 1 — Volume Button

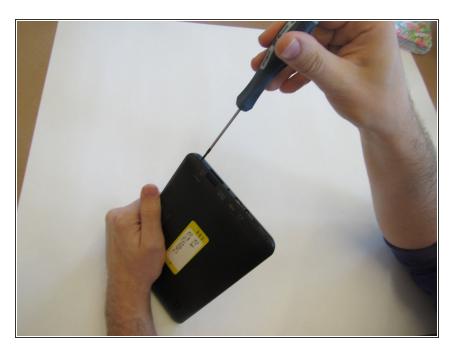

 Remove the two 2.4mm x 4mm screws from the bottom of the tablet with a Phillips #00 Screwdriver.

## Step 2

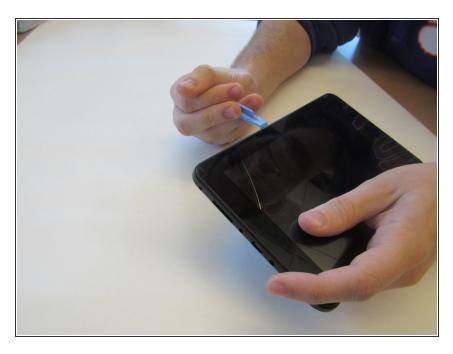

 Separate the front and back covers using one of the plastic opening tools.

#### Step 3

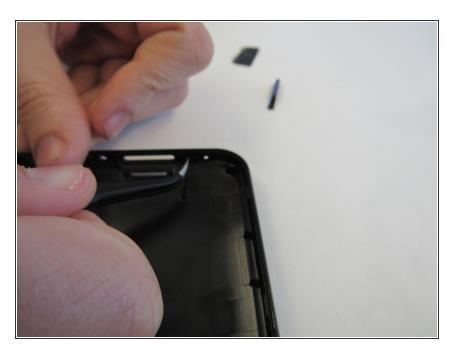

 Dislodge the volume button from the upper right corner of the tablet's back cover using the tweezers

#### Step 4

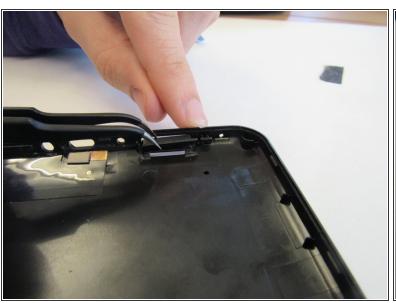

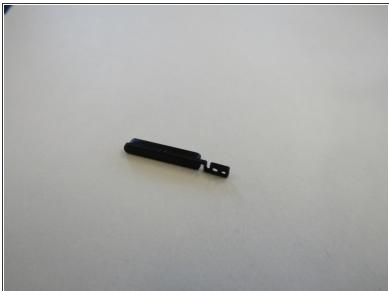

 Align and place the new replacement button with positive and negative engravings facing outward into the volume space found in the cover.

To reassemble your device, follow these instructions in reverse order.